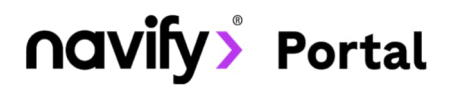

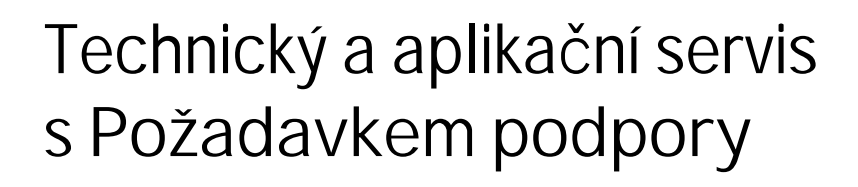

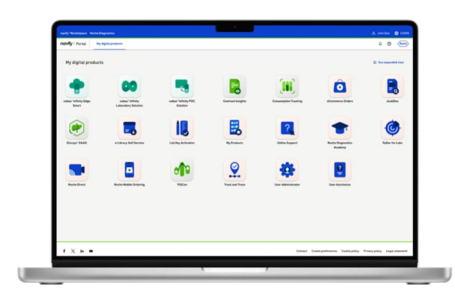

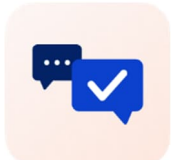

## Vyžádejte si technickou a aplikační podporu online

Online modul zákaznického Portálu navify® pro zaznamenání a odeslání vašich servisních a aplikačních požadavků na centrum zákaznické podpory Roche Diagnostics.

## **Zpracování vašich online požadavků**

- Veškeré požadavky jsou vyřizovány prioritně v průběhu pracovní doby zákaznického centra (ve všední den mezi 7:00-16:00 hod.).
- Požadavky můžete zadávat i mimo pracovní dobu zákaznického centra budou zpracovány jako první následující pracovní den.

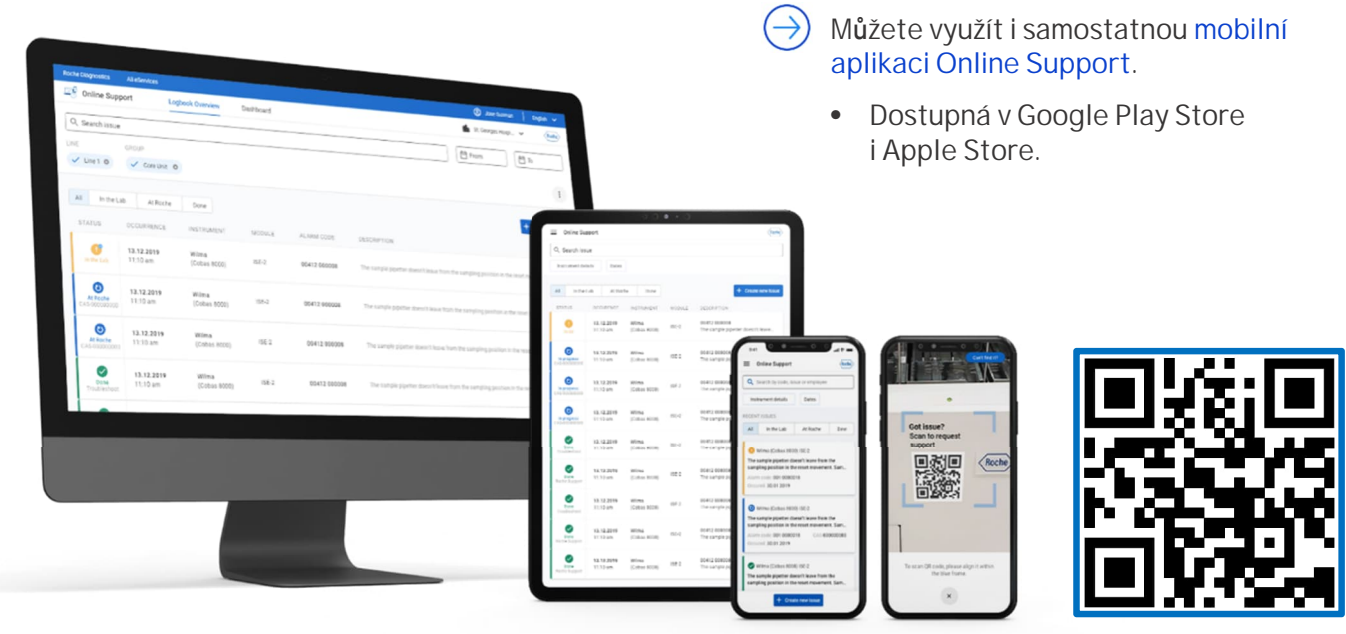

support.roche.com

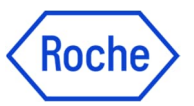

## **Odeslání požadavku do Roche**

Po vytvoření požadavku ho nezapomeňte odeslat do zákaznického centra:

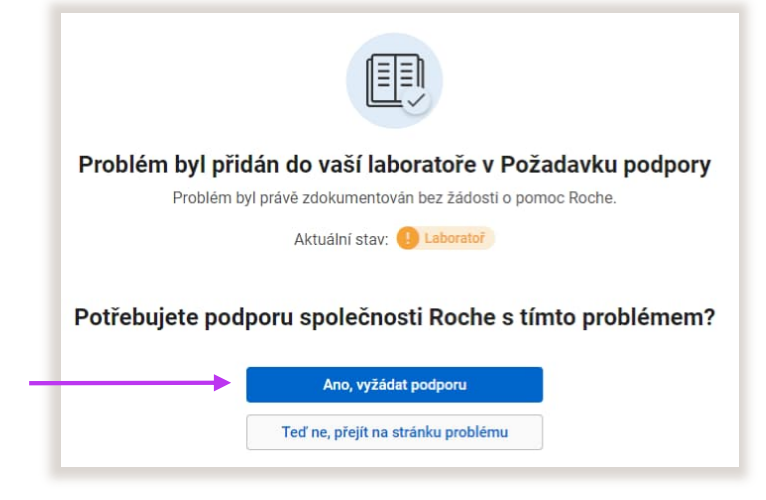

## **Nastavení laboratoře**

- Při prvním použití je potřeba provést jednorázové nastavení laboratoře.
- Při změně instrumentace (např. při instalace dodatečných přístrojů) ve vaší laboratoři je nutné nastavení upravit tak, aby odpovídalo novému uspořádání laboratoře.
- 1. Klikněte na Upravit laboratoř v pravém horním rohu stránky.
- 2. Můžete upravit pracovní oblasti podle uspořádání vaší laboratoře.
- 3. Seznamy přístrojů reprezentují jednotlivé linky případně stejné typy přístrojů.

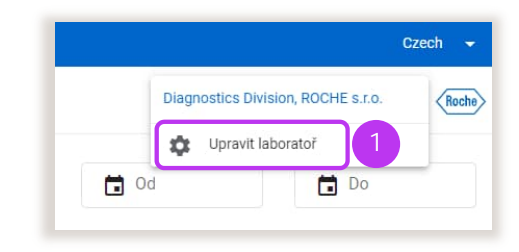

4. V panelu Nepoužívaná zařízení najdete nově nainstalované

přístroje.

5. Přístroje přidáte na vybraný seznam přidržením myši a táhnutím do vybraného seznamu.

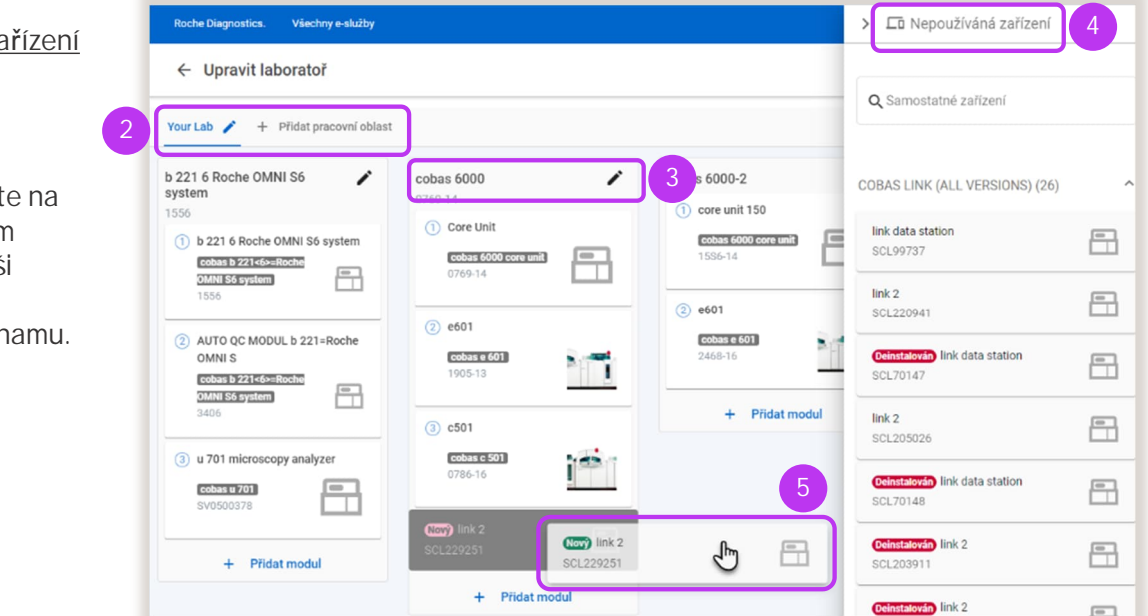

Tato aplikace je součástí zákaznického **Portálu navify©** – flexibilního digitálního portálu s řadou modulů pro každodenní podporu provozu vaší laboratoře. Zaregistrujte se na stránce:

**navifyportal.roche.com**